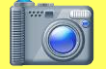

#### **Photo Sharing - Do's and Don'ts**

- Only share photos with people you know and trust. Assume that ANYONE can see, copy, and forward photos you post and share.
- Ensure that your family takes similar precautions with their photos; their privacy and sharing settings can expose your images.
- Avoid posting or tagging images that clearly show your face. Select pictures taken at a distance, at an angle, or otherwise concealed.
- Do not use your face as a profile photo, and do NOT enable Location Services for your smartphone camera or photo sharing app.

#### **Choosing the Right Photo Sharing Service**

Choosing the right photo sharing service for your needs depends both on your intent and your audience. Key questions to ask are:

- Are you sharing photos primarily for yourself, your friends and family, or for public consumption?
- Are your contacts or viewers already using a specific service?
- How much control do you need to maintain over your images? Is the retention of EXIF data problematic?

Your choice of photo sharing service determines the amount of control you retain over your images. All services allow you to remove images, but not all services allow for account deletion. However, deleting your content or your account does not ensure removal from the Internet.

Nine popular photo sharing services are described below. Default settings are in bold.

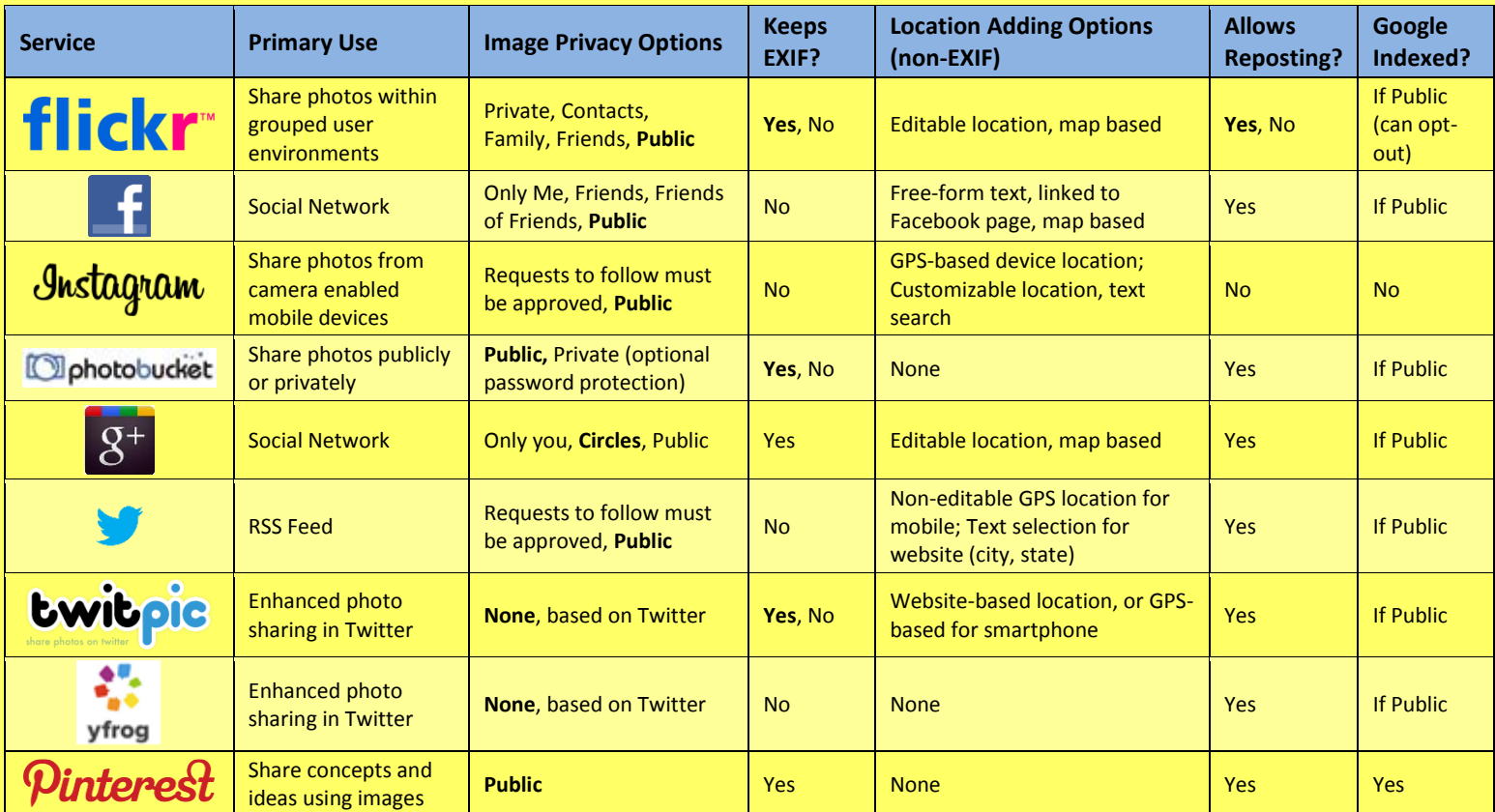

*Instructions for restricting visibility, searchability, and location data retention for each photo sharing service are provided below.*

Go to *Privacy Settings*.

#### **Flickr – Allows detailed control over photo sharing**

In the upper left of the page go to *You >> Your Account >> Privacy & Permissions*. Set as follows:

- Allow others to share your stuff? *No*
- Who can add you to a photo? *Only You, edit >> Remove me from all photos*
- Allow your stuff to be added to a gallery? *No*
- Hide your EXIF data? *Yes*
- Show which application you used for uploading? *No*
- Hide your stuff from public searches? *edit* >> *Yes to all three*
- Who will be able to see, comment on, add notes, or add people? *Friends and Family*
- Who will be able to see your stuff on a map? *Only you*
- Import EXIF location data? *No*
- **Facebook – Compresses images & deletes EXIF, increasing privacy**
- Set Who can see your future posts = *Friends*
- Limit the audience for old posts on your timeline
- Then click *Timeline and Tagging.* Set as follows:
- Who can post on your timeline? *Friends* • Review posts friends tag you in before
- they appear on your timeline? *On*
- Who can see posts you've been tagged in on your timeline? *Friends*
- Who can see what others post on your timeline? Friends
- Review tags people add to your own posts on Facebook? *On*
- When you are tagged in a post, who do you want to add to the audience if they aren't already in it? *Only Me*
- Who sees tag suggestions when photos that look like you are uploaded? *No One*

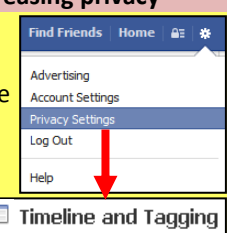

K

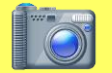

# Photo Sharing Services Smart Card PhotoSharingServices 060513\_1406

## **Instagram – Closed network,**

Follow these pictographic instructions for Instagram on the iPhone:

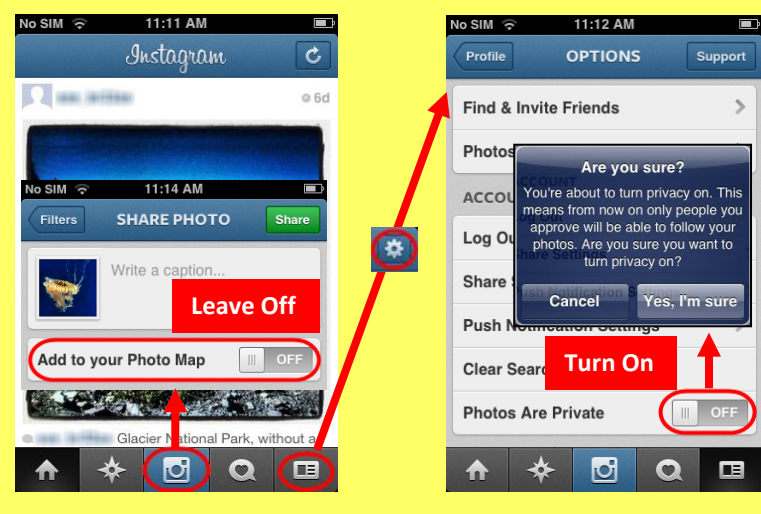

# **Google+ – Retains all EXIF, multiple privacy settings**

Navigate *Settings >> Google+* and apply the following Settings. *Photo Settings*:

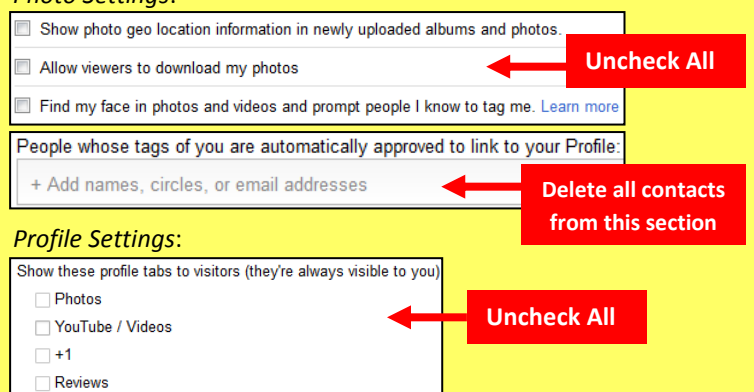

*Location Settings*: disable location sharing and set to *Only You*

# **Twitpic – Retains EXIF, privacy settings limited**

Twitpic posts links to photos on Twitter. Twitter's privacy settings should be used in conjunction with the native security settings below. Follow these browser-based pictographic instructions for Twitpic:

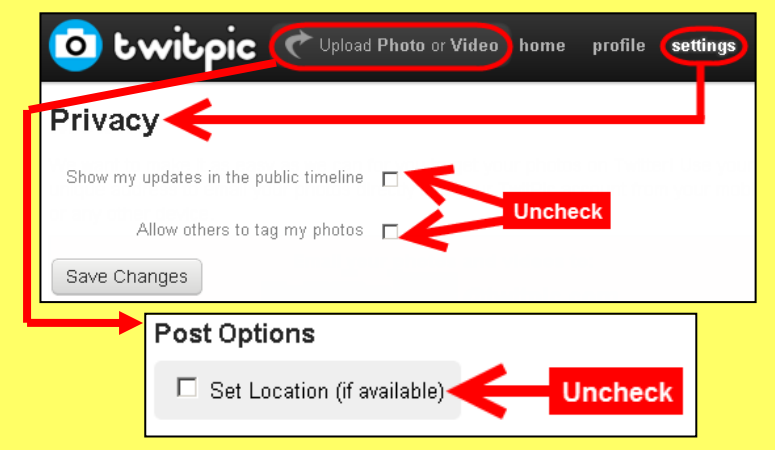

### **Photobucket – Allows for password--protected sharing**

In the upper right go to *User Settings*. On the *Albums* tab, uncheck all options listed under *Links* except *Link back to albums*. On the *Privacy* tab set as follows:

- Check: *Allow comments in my albums*
- Uncheck: *Show where my photos were taken*
- Uncheck: *Allow others to copy my photos & videos*
- Check: *When I upload, permanently remove information about where my photos were taken*
- Check: *Allow others to follow me*

Under *Privacy tab > Album Privacy*, for each album choose to either:

- *Make Private – Only you can view*, or
- *Password Protect – Anyone with the URL link and the password can view*

**Twitter – Removes EXIF, but minimal options to limit visibility**

Remember, choose unique passwords for each album

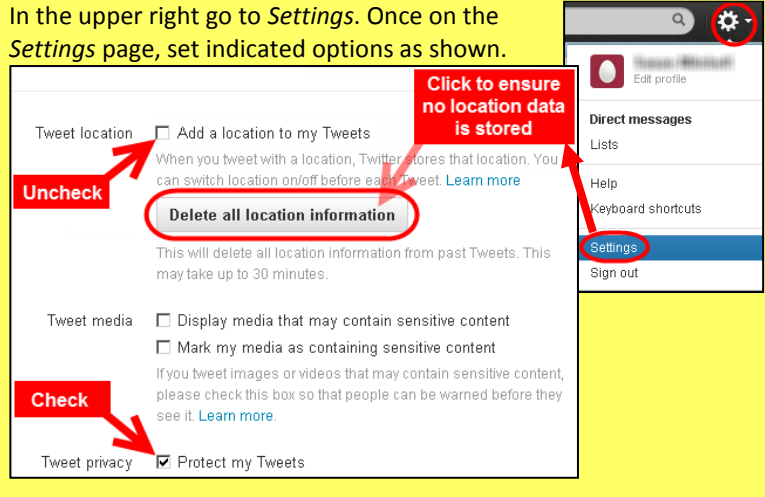

### **Yfrog Services – Removes EXIF, privacy settings very limited**  Yfrog can be used to post links to photos on Twitter and has also become its own social network called Yfrog Social.

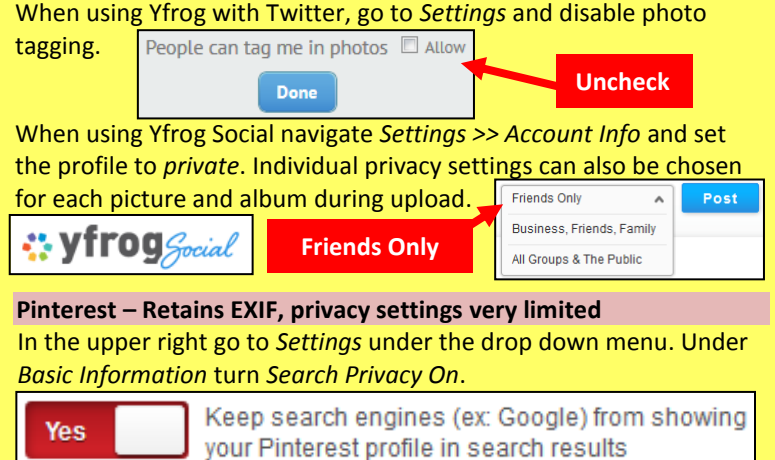

#### **Useful Links**

U.S. Army Social Media Roundup <http://dmna.ny.gov/members/geotagging.pdf> Washington State Web Wise <http://www.atg.wa.gov/InternetSafety/SharingOnline.aspx> Microsoft Safety & Security <http://www.microsoft.com/security/online-privacy/location-services.aspx> OnGuard Online <http://www.onguardonline.gov/articles/0033-heads> www.ibgweb.com

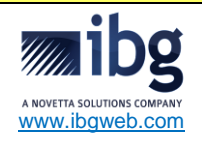

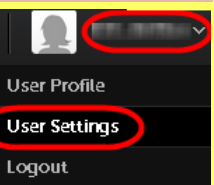